## *Pemograman Web*

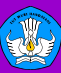

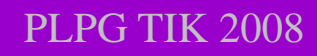

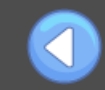

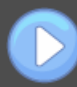

## **Pengantar**

*Microsoft FrontPage* adalah sebuah program yang digunakan untuk membuat, mendesain, dan mengedit halaman *web*, dengan *FrontPage* kita dapat melihat secara langsung apa yang akan tampil di *web browser* sewaktu kita mengedit halaman *web* di *FrontPage*, dikarenakan *FrontPage* adalah sebuah aplikasi yang berprinsip WYSIWYG (*What You See Is What You Get*) atau "Apa yang kamu lihat adalah apa yang kamu dapatkan".

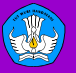

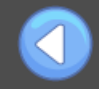

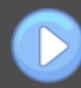

Aplikasi *FrontPage* dikeluarkan oleh perusahaan piranti lunak (*software)*  terbesar di dunia yaitu *Microsoft*. Selain membuat *FrontPage*, *Microsoft* juga membuat aplikasi lain seperti aplikasi pengolah kata *Microsoft Word*, aplikasi pengolah angka *Microsoft Excel*, aplikasi untuk presentasi (*Microsoft Powerpoint*), dan sebagainya.

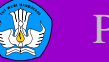

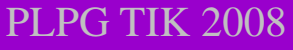

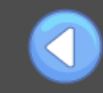

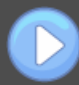

## Aplikasi-aplikasi tersebut mempunyai

susunan, tata letak dan format yang relatif sama untuk penggunaan menu dan ikonikonnya. Materi yang diberikan dalam bab ini memberikan gambaran tentang tampilan perangkat lunak desain *web* khususnya *Microsoft FrontPage*, sehingga nantinya siswa dapat mengidentifikasi menu dan ikon yang terdapat pada perangkat lunak desain *web*.

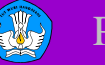

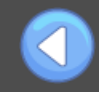

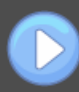

## **Elemen Dasar Perangkat Lunak** *Microsoft FrontPage*

*Microsoft FrontPage* merupakan sebuah program aplikasi bagian dari *Microsoft Office* yang mempunyai kemampuan untuk melakukan desain web. *Microsoft FrontPage* memberikan banyak fasilitas untuk melakukan berbagai macam pengaturan (*format*) terhadap komponenkomponen *web* yang digunakan. *Microsoft FrontPage* memungkinkan bagi para programer untuk melakukan *editing source* program dan menyediakan fasilitas untuk *preview* desain *web* yang dibangun secara mudah.

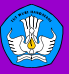

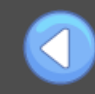

Langkah-langkah yang dilakukan untuk menjalankan *Microsoft FrontPage* :,

pertama kita klik *Start > All Programs > Microsoft Office > Microsoft Office FrontPage 2003 .* 

Secara otomatis akan terbuka sebuah lembar kerja baru yang masih kosong dengan nama *new\_page\_1.htm.* Untuk mengubah nama dapat dilakukan ketika kita melakukan penyimpanan lembar kerja. Lembar kerja dengan nama *new\_page\_1.htm*  akan selalu muncul ketika kita membuka FrontPage, selanjutnya apabila kita membuka lembar kerja baru sementara *new\_page\_1.htm* masih terbuka maka yang muncul adalah *new\_page\_2.htm***,** *new\_page\_3.htm***,**  dan seterusnya.

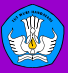

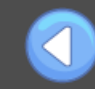

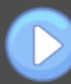